## How to Set Up Your FRONTSTEPS Account

- Beginning in June 2024, Cordillera property owners on record with Eagle County have been sent several personalized FRONTSTEPS account set-up requests in an email with the subject line **Cordillera FRONTSTEPS** account set-up request.
- If you have received multiple set-up requests but have not yet activated your account, please use the set-up link in the most RECENT email to activate your account.

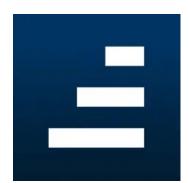

- The email includes a personalized CLICK HERE TO JOIN button for access. Read all directions in the email before clicking the link, and follow directions in the order they are listed.
- Once your personalized account activation link is sent, it expires after 48 hours. If your link is expired, reply to the email to request a new link.
- The email also includes directions about how to download the FRONTSTEPS Community app (pictured above right). Users must set up their accounts BEFORE signing in to the app.
- If you are a property owner on record with Eagle County and did NOT receive an email invitation to set up your account, or if other property owners on record with Eagle County for your property did not receive an invite, please email the CMD Admin Office at info@cordillerametro.org or call at (970) 926-1923.

## **FRONTSTEPS Support:**

Please email the CMD Admin Office at <u>info@cordillerametro.org</u> or call (970) 926-1923 if you have questions or need help with your account. We also welcome you to stop by the CMD Admin Office at 408 Carterville Road.

Find the most current FRONTSTEPS information either on your resident portal dashboard or at <u>www.CordilleraLiving.com/Frontsteps</u>. How-to and support documents are also available here.